# Integrated Lan Design for the Department of Civil and Electrical/Electronics Engineering, University of Agriculture, Makurdi Using the Enhanced Interior<br>Gateway Routing Protocol Gateway Routing Protocol

Peter A. Akor<sup>1</sup>, Yilwatda M. Morkat<sup>2</sup>, Attai I. Abubakar<sup>3</sup>

<sup>1, 2, 3</sup>Department of Electrical and Electronics Engineering, Federal University of Agriculture, P.M.B. 2373, Makurdi, Benue State, Nigeria

Abstract:- Enhanced Interior Gateway Routing Protocol *Abstract:* Enhanced Interior Gateway Routing Protocol (EIGRP) is an advanced distance-vector routing protocol that is used on a computer network for automating routing decisions and configuration. The protocol was designed by Cisco Systems as a proprietary protocol, available only on Cisco routers. Partial functionality of EIGRP was converted to an open standard in 2013 and was published with informational status as RFC 7868 in 2016. computer network for automating routing decisions<br>uration. The protocol was designed by Cisco Systems<br>etary protocol, available only on Cisco routers. Partial<br>y of EIGRP was converted to an open standard in

EIGRP is a dynamic routing protocol by which routers automatically share route information. This eases the workload on a network administrator who does not have to configure changes to the routing table manually. When a router running EIGRP is connected to another router also running EIGRP, information is exchanged between the two routers. They form a relationship, known as an adjacency. 3 and was published with informational st:<br>016.<br>GRP is a dynamic routing protocol by<br>pomatically share route information. This e:<br>a network administrator who does not l<br>nges to the routing table manually. When<br>GRP is conne

#### I. INTRODUCTION

 $\blacksquare$  Packet tracer using an EIGRP protocol for the department The design of a LAN (local area network) on a Cisco

Enhanced Interior Gateway Routing Protocol<br>
an advanced of electrical/electronics engineering and civil engineering<br>
an advanced diract-vero routing protocol that is comprise of four routers; one placed at each of the depa comprise of four routers; one placed at each of the department comprise of four routers; one placed at each of the department<br>main buildings i.e. the admin block housing both electrical/electronics HOD office and HOD of civil engineering, the electrical/electronics [EEE] lab building, civil lab building, and the ETF building. Switches were used to link system like computers, printers, scanners and servers within each block of the two departments using ports. A port in the switch is used to connect to the router. Routers are connected to each other using serial cables [this can be a wireless connection]. Type C class IP addressing was used to assign address to each component in the network after subnetting of the selected IP address. The system was configured on the packet tracer using EIGRP. electrical/electronics HOD office and HOD of civil<br>engineering, the electrical/electronics [EEE] lab building, civil<br>lab building, and the ETF building. Switches were used to link<br>system like computers, printers, scanners

#### II. MATERIALS AND METHODS

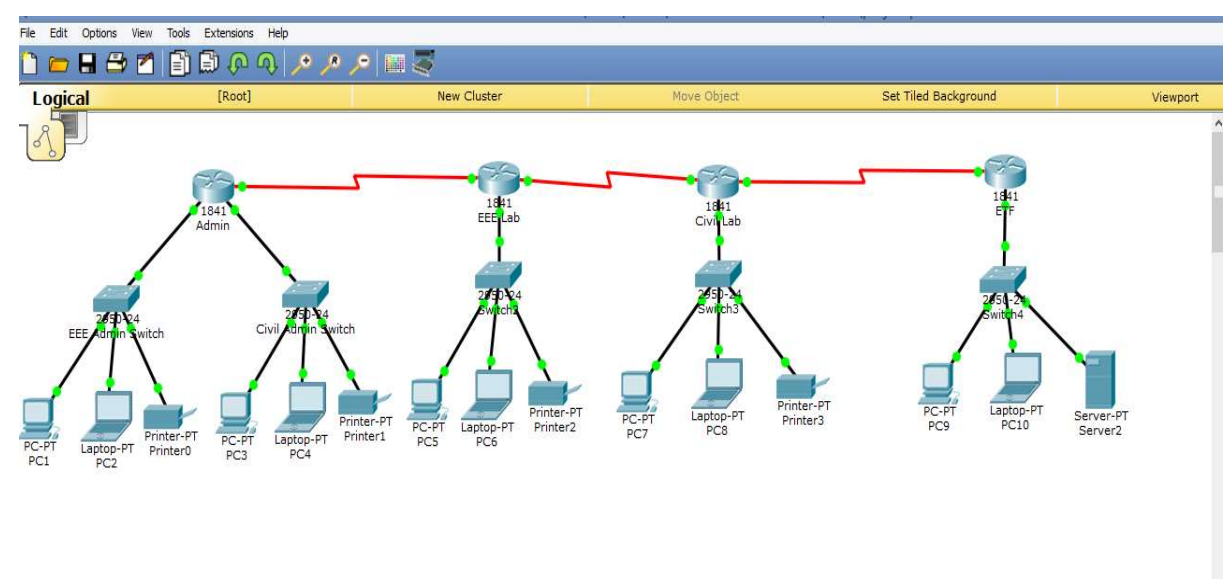

Figure 1: Design Circuit

Circuit Analysis

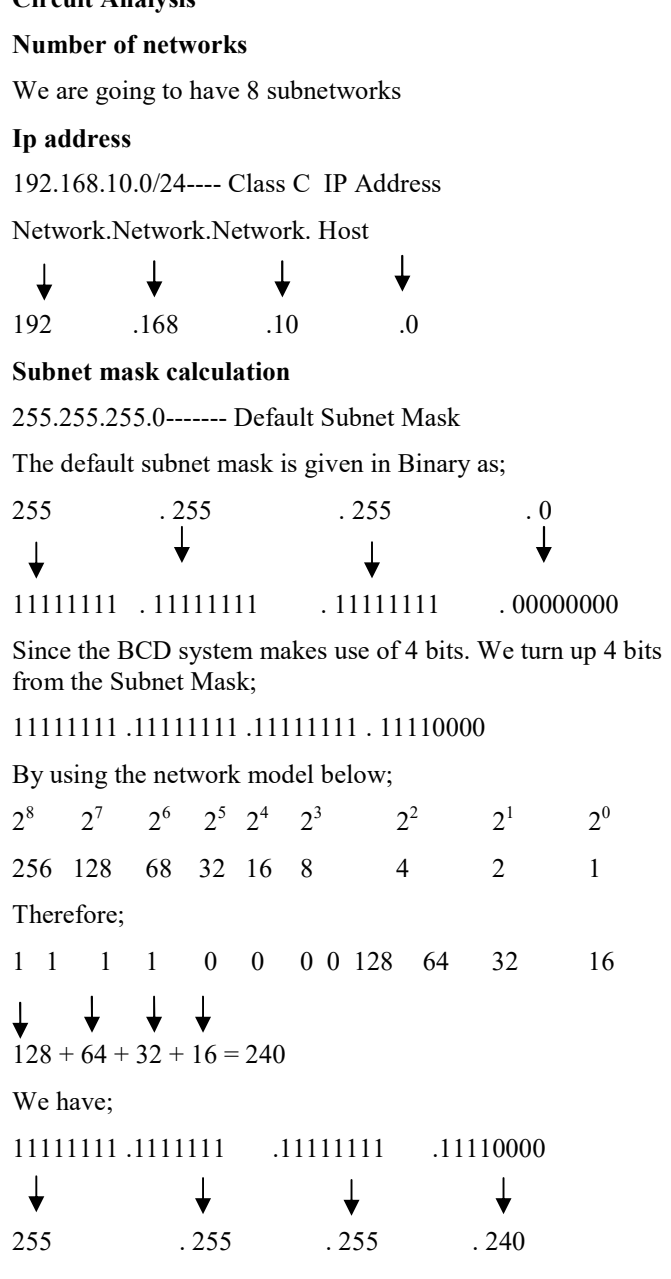

#### Increment

To find the increment, the value of the last bit of the 4 bits that were turned up is used; i.e

11111111. 1111111. 11111111. 11110000

16

Therefore the increment  $= 16$ 

#### The range of the network

The ranges of the networks are;

Network 1: 192.168.10.0 - 192.168.10.15 \_Admin EEE Department Network 2: 192.168.10.16 - 192.168.10.31\_ Admin Civil Department Network 3: 192.168.10.32 - 192.168.10.47 \_EEE Lab

Network 4: 192.168.10.48 - 192.168.10.63\_CE Lab

Network 5: 192.168.10.64 - 192.168.10.79 ETF Classes

Network 6: 192.168.10.80 - 192.168.10.95 Admin/EEE Lab

Network 7: 192.168.10.96 - 192.168.10.111 EEE Lab/Civil Lab

Network 8: 192.168.10.112 - 192.168.10.127 Civil Lab/ETF Classes

#### Gateway assigned to each networks.

NETWORK 1: 192.168.10.1 NETWORK 2: 192.168.10.17 NETWORK 3: 192.168.10.33 NETWORK 4: 192.168.10.49 NETWORK 5: 192.168.10.65 NETWORK 6: 192.168.10.81 NETWORK 7: 192.168.10.97 NETWORK 8: 192.168.10.113

The design and simulation of the LAN was done using the Cisco Packet Tracer (Version 6.2). Our design was done using the twisted pair cables, routers, switches, personal computers, serial cables.

Steps On How To Assign Ip Address, Gateway And Subnet Mask On Any Computer Using Packet Tracer.

Step 1: click on the computer.

Step 2: click on IP Address from the dialogue box that appears.

Step 3: Type in the IP Address, Gateway, and Subnetmask.

## International Journal of Latest Technology in Engineering, Management & Applied Science (IJLTEMAS) Volume VIII, Is Issue IX, September 2019 | ISSN 2278-2540

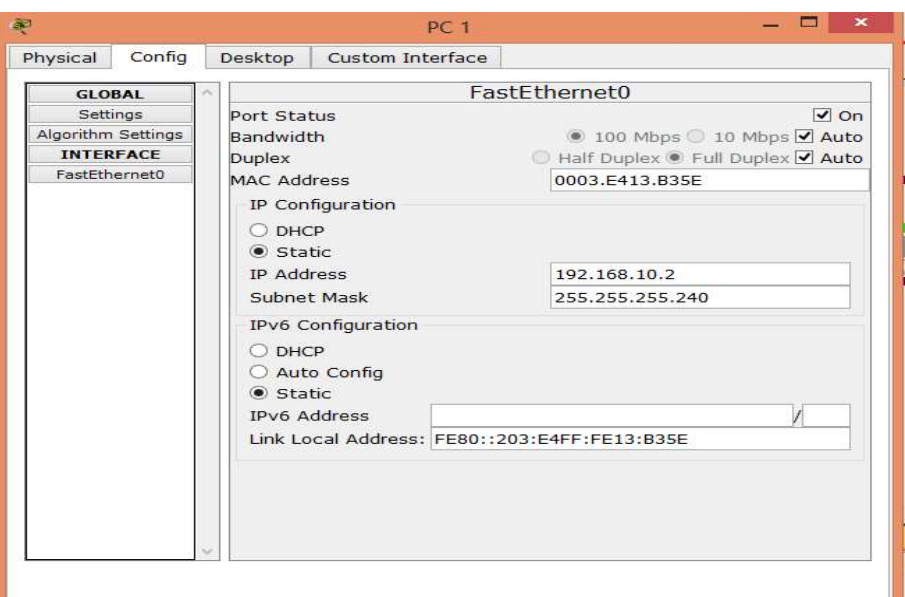

Figure 2: System IP Address, Gateway and Subnet mask Configuration

| <b>Router configuration</b>                   | Step 8: do write                               |
|-----------------------------------------------|------------------------------------------------|
| Step 1: Enable                                | Step 9: exit                                   |
| Step 2: configure terminal                    | Step 10: int $f0/1$                            |
| Step 3: hostname "name"                       | Step 11: no shut down                          |
| Step 4: enable secret "password"              | Step 12: ip address "ip address" "subnet mask" |
| Step 5: int $f0/0$                            | Step 13: do write                              |
| Step 6: no shut down                          | Step 14: exit                                  |
| Step 7: ip address "ip address" "subnet mask" |                                                |

Step 7: ip address "ip address" "subnet mask"

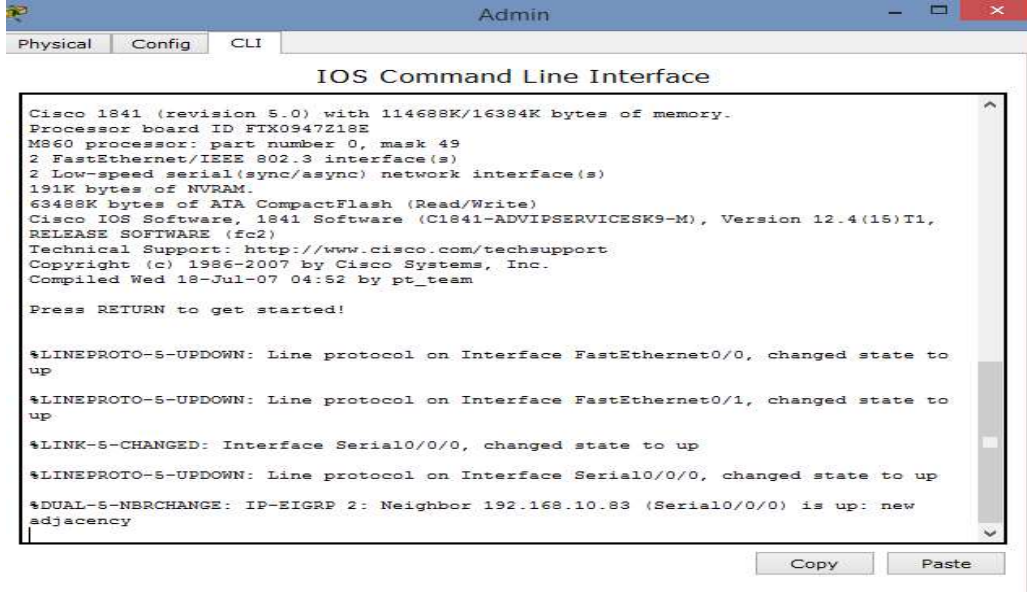

Figure 3: Command Line Interface (CLI

#### III. TESTING, RESULTS AND DISCUSSION

#### Testing

For us to check the workability of our network, a ping message has to be sent from one system to the other. This ping message can be sent using two ways; by using the message tool on the tools bar or by using the command prompt. I. TESTING, RESULTS AND DISCUSSION<br>
step 2: Click on the first device then click on the second<br>
device. If the message gets to the second device a reply will<br>
be sent on the first device as "successful"<br>
has to be sent fro

#### How to ping

First method;

Step 1: Click on the message tool

device. If the message gets to the second device a reply will be sent on the first device as "successful" Step 2: Click on the first device then clice<br>device. If the message gets to the second do<br>be sent on the first device as "successful"<br>Second method;<br>Step 1: click on device<br>Step 2: Go to desktop<br>Step 3: click on command pr

Second method;

Step 1: click on device

Step 2: Go to desktop

Step 3: click on command prompt

Step 4: Type ping "recipient IP address"

#### **Results**

Pinging computer 2 from computer 1; type the ping message as shown below

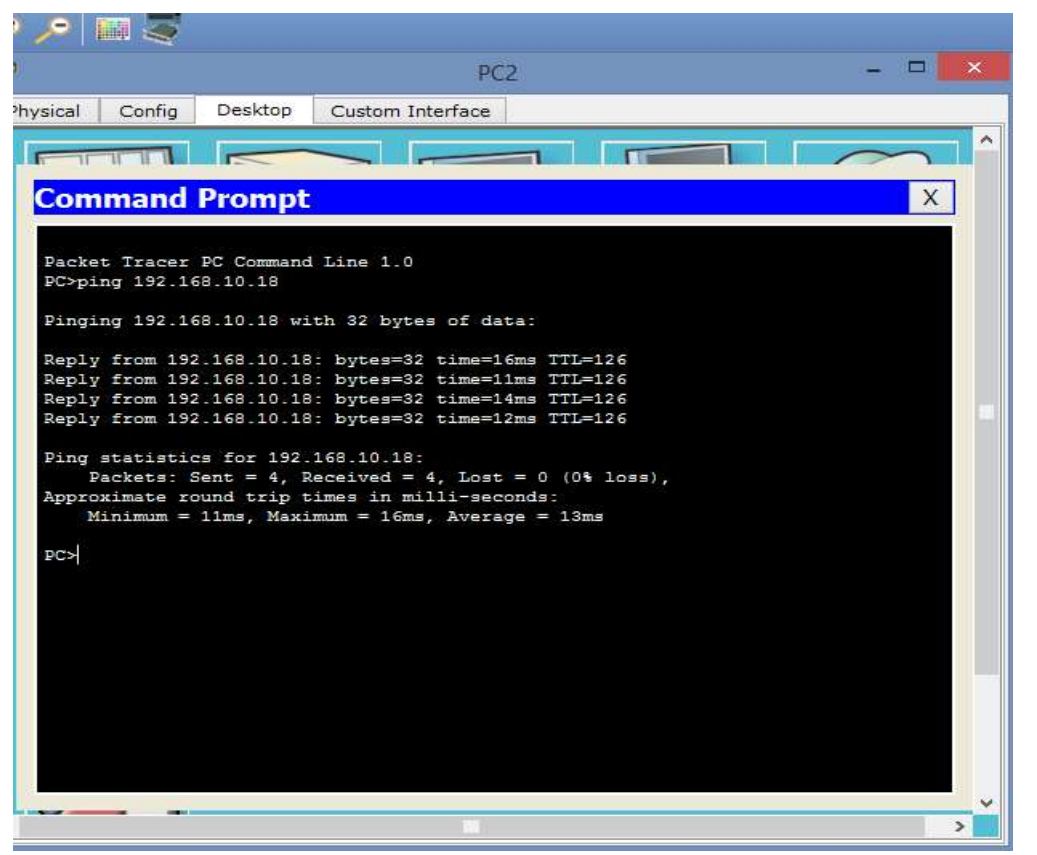

Figure 4: Command PromptResults gotten from pinging PC 2 to PC1

Pinging from PC 2 to PC 1

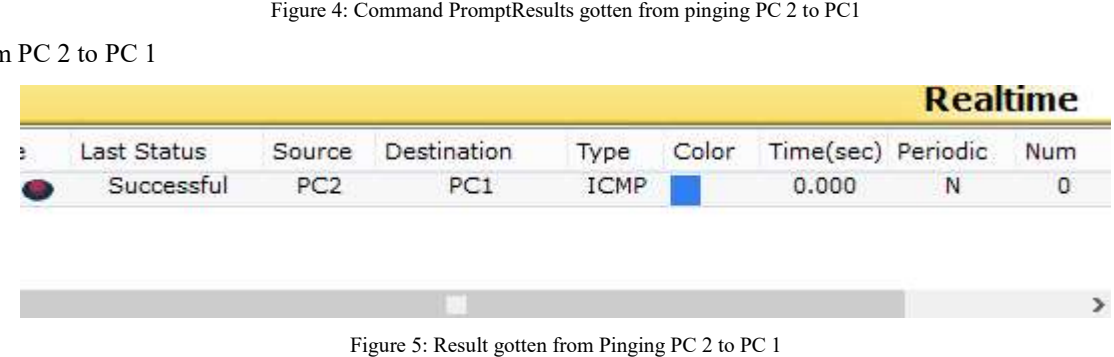

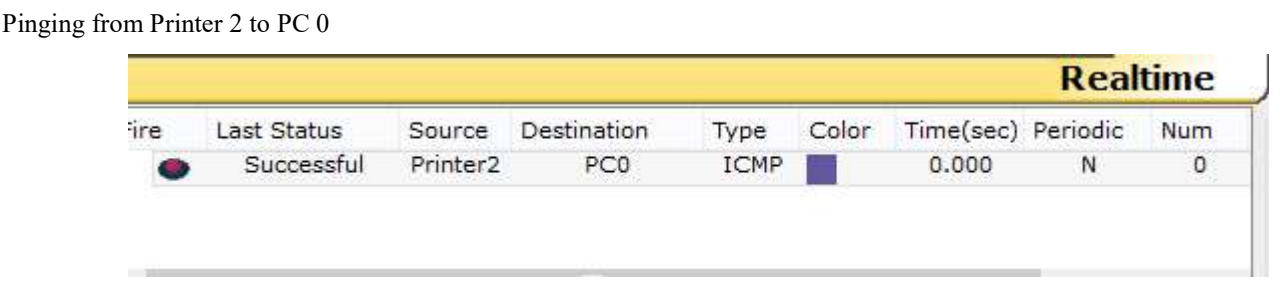

Figure 6 6: Result gotten from Pinging from Printer 2 to PC 0

### Discussion

The results gotten from the pinging shows that our design can be implemented and also be successful. The time taken for the ping message to be sent to other devices on the network is very small (in milliseconds). Therefore, the systems can share files, resources and printers on the same network. inging shows that our design can<br>uccessful. The time taken for the<br>other devices on the network is<br>Therefore, the systems can share results gotten from the pinging shows that our design can<br>
plemented and also be successful. The time taken for the<br>
message to be sent to other devices on the network is<br>
smulation of Local Area Network<br>
small (in millise

- [1]. Nathaniel S. Tarkaa, Paul I. Iannah, Isaac T. Iber, Design and Simulation of Local Area Network Using Cisco Packet Tracer. The International Journal of Engineering and Science, 10(6) 63-77.
- [2]. EIGRP Design Guide Cisco.html
- [3]. Tim Reardon, Planning, Designing and operating local area networks, DISAM Journal, Summer, 1997.
- [4]. Latisha, Sugand Rao Rathod, Comparison of Dynamic Routing Protocols: RIP and OSPF, International Journal of Computer Trends and Technology (IJCTT),  $4(6)$  1530-1553